## **Přejmenování názvu sloupce**

Pokud uživatelům nevyhovuje výchozí pojmenování sloupců, lze jej prostřednictvím integrované funkce v systému přejmenovat.

Chcete-li přejmenovat název sloupce, proveďte následující:

1. Klikněte pravým tlačítkem myši na záhlaví některého sloupce a z [kontextového menu](https://docs.elvacsolutions.eu/pages/viewpage.action?pageId=65182975) zvolte **Přejmenovat.**

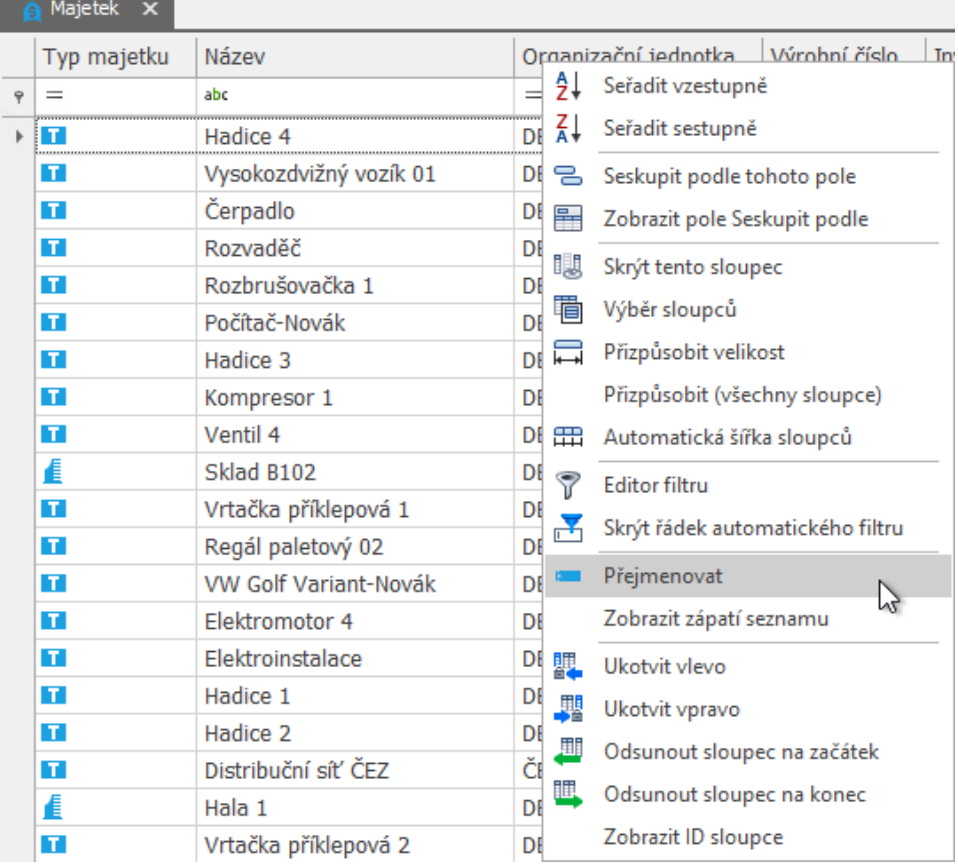

2. Zobrazí se dialog **Přejmenovat**, stačí vložit nový název sloupce do pole **Titulek** a potvrdit ho volbou tlačítka **OK**. Význam jednotlivých vlastností je uveden v textu níže.

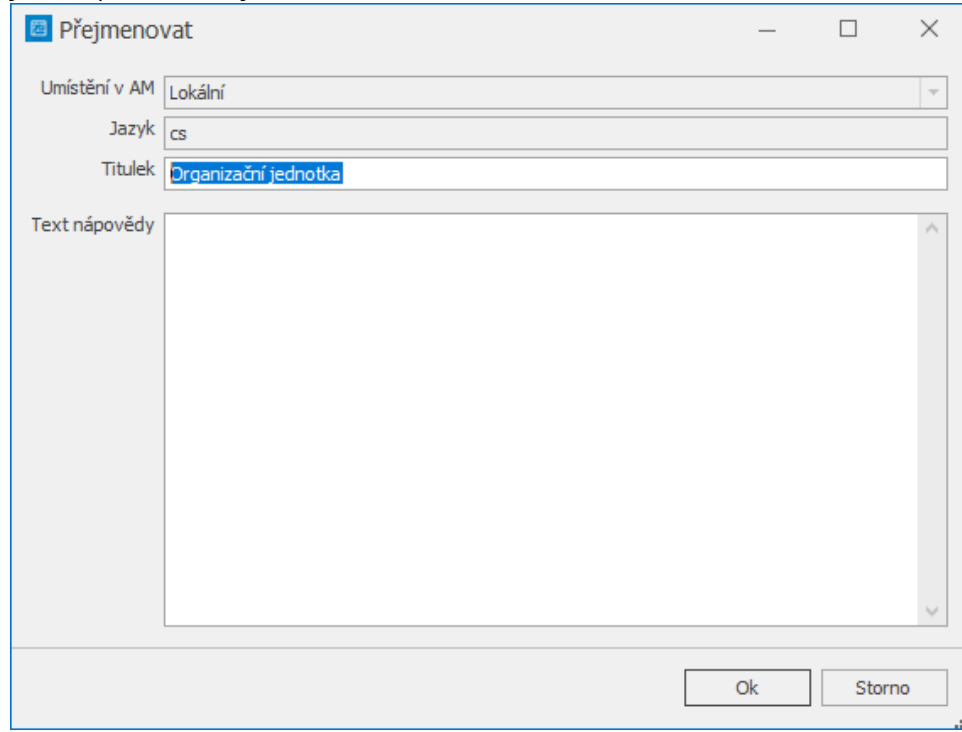

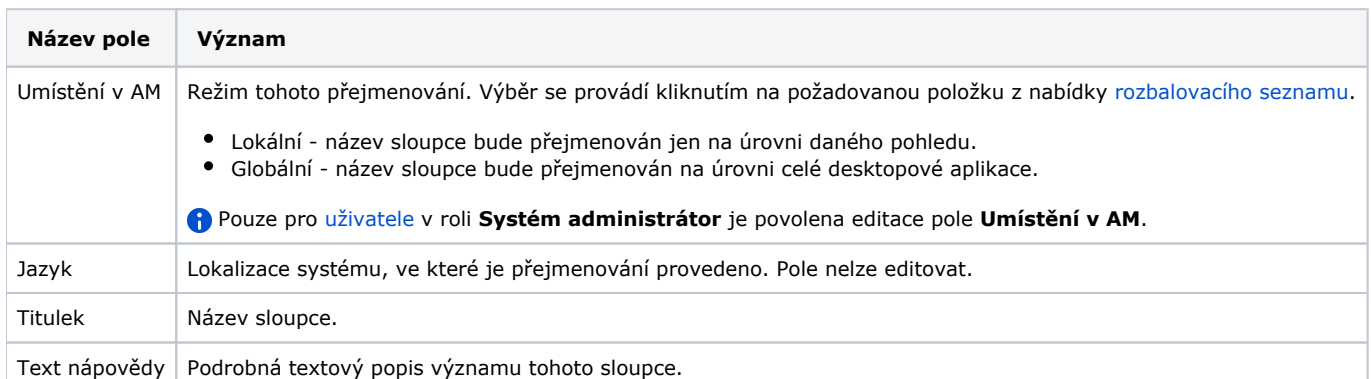

Další související témata:

[Zobrazení identifikátoru sloupce](https://docs.elvacsolutions.eu/pages/viewpage.action?pageId=65177551)